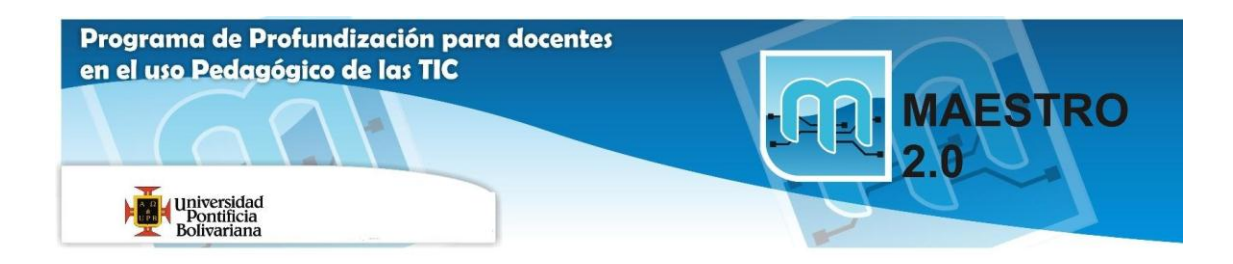

# **TUTORIAL DE WIKI**

# **Cómo usar este sitio Wiki**

Puede usar este sitio Wiki para compartir conocimientos, intercambiar ideas, colaborar con su equipo en un diseño, crear un manual de instrucciones, crear una enciclopedia de conocimientos o simplemente escribir información diaria en un formato de fácil acceso y modificación.

## **Edición de páginas Wiki**

Este sitio Wiki proporciona edición del tipo Lo que se ve es lo que se obtiene (en sus siglas inglesas, WYSIWYG). Para editar una página, haga clic en **Editar** en la parte superior de la página. Puede insertar tablas e imágenes con sólo hacer clic en un botón. Cuando haya realizados los cambios deseados, puede hacer clic en **Aceptar** para actualizar la página.

## **Creación de vínculos a páginas**

Puede establecer un vínculo con otra página de este sitio Wiki escribiendo el nombre de la página entre dobles corchetes en el formulario de edición. Por ejemplo, escriba [[Inicio]] para crear un vínculo con la página de nombre Inicio y [[Cómo usar este sitio Wiki]] para crear un vínculo con esta página.

Para crear un vínculo con una página y que éste muestre texto distinto del nombre de la página, escriba un carácter de barra vertical (|) tras el nombre de la página seguido del texto que desea mostrar. Por ejemplo, escriba [[Inicio|Página principal]] para crear un vínculo etiquetado Página principal que remita a la página Inicio.

Para mostrar dobles corchetes de apertura o cierre sin establecer ningún vínculo, escriba una barra diagonal inversa antes de los dobles corchetes. Por ejemplo, \[[ o \]].

# **Creación de páginas**

Hay dos formas principales de crear una página en el sitio Wiki:

1. Cree un vínculo Adelante a otra página y a continuación haga clic en él para crear dicha página:

Este es el modo recomendado porque la página creada será más fácil de encontrar si hay otra que remite a ella.

Los vínculos Adelante que remiten a páginas inexistentes aparecen con subrayado de guiones. Comience por agregar el vínculo (siga el proceso **Creación de vínculos a páginas** que aparecía antes en esta página). Haga clic en el vínculo para ir al formulario Crear página, donde puede empezar a escribir el contenido.

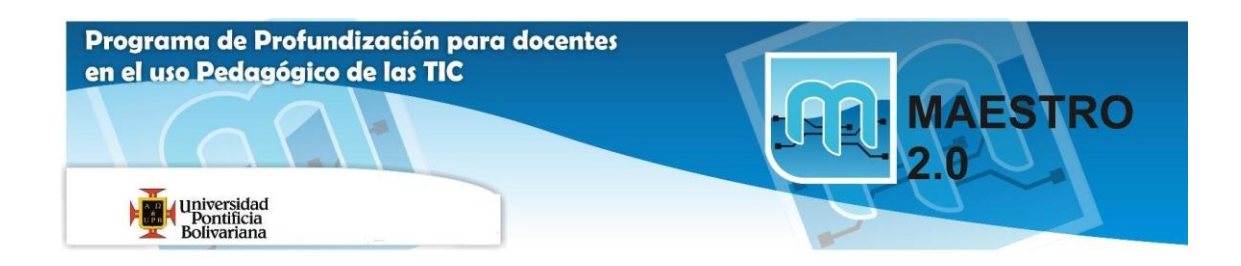

2. Cree una página no vinculada a ninguna otra: En **Inicio rápido**, haga clic en **Páginas Wiki**. Luego, en el menú **Nuevo**, haga clic en **Nueva página Wiki**. Le llevará al formulario Crear página, en el que puede comenzar a escribir contenido.

# **Restauración de una página**

Si necesita restaurar una versión anterior de una página, haga clic en **Historial** al principio de ésta. Luego puede hacer clic en cualquier fecha para ver la página tal como existía en esa fecha. Cuando encuentre la versión que desea restaurar, haga clic en **Restaurar esta versión** en la barra de herramientas.

## **Ver vínculos entrantes**

Puede ver las páginas que remiten a la página actual haciendo clic en **Vínculos entrantes** al principio de ésta.

## **Agregar una página a Inicio rápido**

Puede agregar páginas importantes al menú de Inicio rápido para que los usuarios las encuentren con facilidad.

Para agregar una página a Inicio rápido, copie primero su dirección URL desde la barra de dirección del explorador. En el menú **Acciones del sitio**, haga clic en **Configuración del sitio** y, a continuación, en **Inicio rápido**. Haga clic en **Nuevo vínculo**, pegue la dirección URL en el formulario y haga clic en **Aceptar**.